# **GIGABYTE**

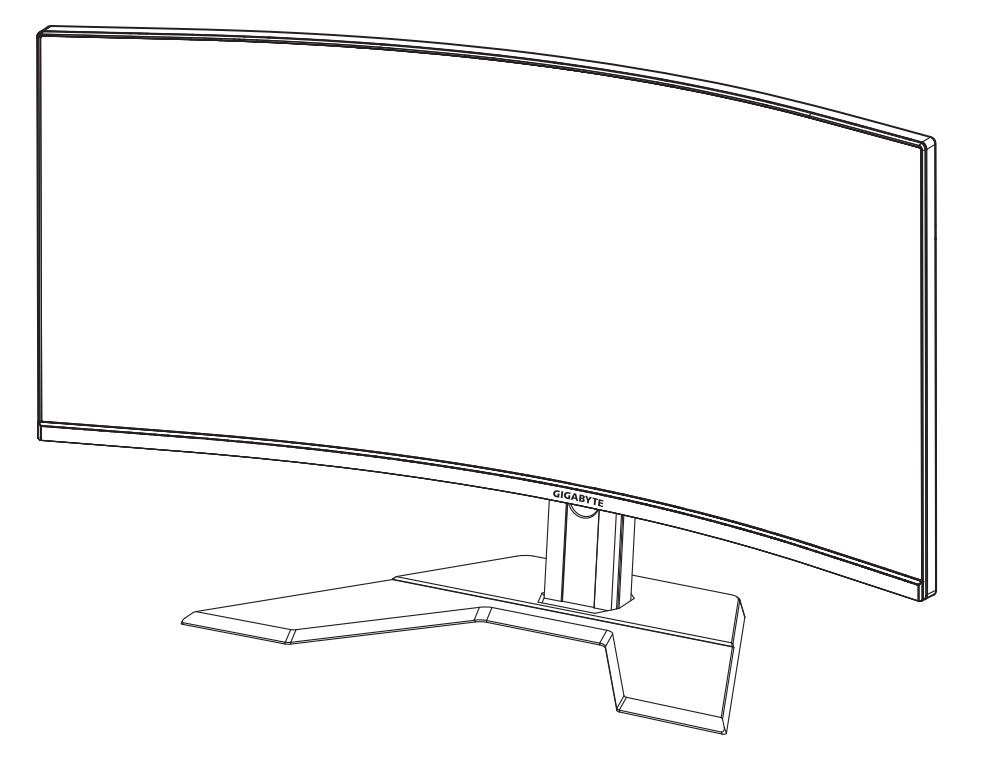

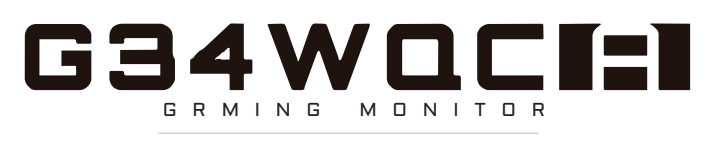

## **ΟΔΗΓΟΣ ΧΡΗΣΤΗ**

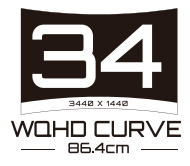

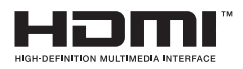

## **Πνευματική ιδιοκτησία**

© 2020 GIGA-BYTE TECHNOLOGY CO., LTD. Με επιφύλαξη παντός δικαιώματος.

Τα εμπορικά σήματα που αναφέρονται σε αυτό το εγχειρίδιο καταχωρούνται νομίμως στους αντίστοιχους ιδιοκτήτες τους.

## **Αποποίηση ευθύνης**

Οι πληροφορίες σε αυτό το εγχειρίδιο προστατεύονται από τους νόμους περί πνευματικών δικαιωμάτων και είναι ιδιοκτησία της GIGABYTE.

Οι αλλαγές στις προδιαγραφές και τις λειτουργίες του παρόντος εγχειριδίου μπορεί να γίνουν από τη GIGABYTE χωρίς προηγούμενη ειδοποίηση.

Κανένα τμήμα αυτού του εγχειριδίου δεν μπορεί να αναπαραχθεί, να αντιγραφεί, να μεταφραστεί, να μεταδοθεί ή να δημοσιευτεί σε οποιαδήποτε μορφή ή με οποιονδήποτε τρόπο χωρίς προηγούμενη γραπτή άδεια της GIGABYTE.

- Για να βοηθήσετε στη χρήση αυτής της οθόνης, διαβάστε προσεκτικά τον Οδηγό χρήστη.
- Για περισσότερες πληροφορίες, επισκεφθείτε την ιστοσελίδα μας στη διεύθυνση: https://www.gigabyte.com

# **SAFETY INFORMATION**

## **Regulatory Notices**

**United States of America, Federal Communications Commission Statement**

#### **Supplier's Declaration of Conformity 47 CFR § 2.1077 Compliance Information**

Product Name: LCD monitor Trade Name: GIGABYTE Model Number: G34WQC"

Responsible Party – U.S. Contact Information: G.B.T. Inc. Address: 17358 Railroad street, City Of Industry, CA91748 Tel.: 1-626-854-9338 Internet contact information: https://www.gigabyte.com

#### **FCC Compliance Statement:**

This device complies with Part 15 of the FCC Rules, Subpart B, Unintentional Radiators.

Operation is subject to the following two conditions: (1) This device may not cause harmful interference, and (2) this device must accept any interference received, including interference that may cause undesired operation.

This equipment has been tested and found to comply with the limits for a Class B digital device, pursuant to Part 15 of the FCC Rules. These limits are designed to provide reasonable protection against harmful interference in a residential installation. This equipment generates, uses and can radiate radio frequency energy and, if not installed and used in accordance with manufacturer's instructions, may cause harmful interference to radio communications. However, there is no guarantee that interference will not occur in a particular installation. If this equipment does cause harmful interference to radio or television reception, which can be determined by turning the equipment o and on, the user is encouraged to try to correct the interference by one or more of the following measures:

- Reorient or relocate the receiving antenna.
- Increase the separation between the equipment and receiver.
- Connect the equipment to an outlet on a circuit different from that to which the receiver is connected.
- Consult the dealer or an experienced radio/TV technician for help.

#### **Canadian Department of Communications Statement**

This digital apparatus does not exceed the Class B limits for radio noise emissions from digital apparatus set out in the Radio Interference Regulations of the Canadian Department of Communications. This class B digital apparatus complies with Canadian ICES-003.

#### **Avis de conformité à la réglementation d' Industrie Canada**

Cet appareil numérique de la classe B est conforme à la norme NMB-003 du Canada.

#### **European Union (EU) CE Declaration of Conformity**

This device complies with the following directives: Electromagnetic Compatibility Directive 2014/30/EU, Low-voltage Directive 2014/35/ EU, ErP Directive 2009/125/EC, RoHS directive (recast) 2011/65/EU & the 2015/863 Statement. This product has been tested and found to comply with all essential requirements of the Directives.

#### **European Union (EU) RoHS (recast) Directive 2011/65/EU & the European Commission Delegated Directive (EU) 2015/863 Statement**

GIGABYTE products have not intended to add and safe from hazardous substances (Cd, Pb, Hg, Cr<sup>+6</sup>, PBDE, PBB, DEHP, BBP, DBP and DIBP). The parts and components have been carefully selected to meet RoHS requirement. Moreover, we at GIGABYTE are continuing our efforts to develop products that do not use internationally banned toxic chemicals.

#### **European Union (EU) Community Waste Electrical & Electronic Equipment (WEEE) Directive Statement**

GIGABYTE will fulfill the national laws as interpreted from the 2012/19/ EU WEEE (Waste Electrical and Electronic Equipment) (recast) directive. The WEEE Directive specifies the treatment, collection, recycling and disposal of electric and electronic devices and their components. Under the Directive, used equipment must be marked, collected separately, and disposed of properly.

### **WEEE Symbol Statement**

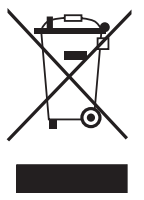

The symbol shown below is on the product or on its packaging, which indicates that this product must not be disposed of with other waste. Instead, the device should be taken to the waste collection centers for activation of the treatment, collection, recycling and disposal procedure.

For more information about where you can drop off your waste equipment for recycling, please contact your local government office, your household waste disposal service or where you purchased the product for details of environmentally safe recycling.

### **End of Life Directives-Recycling**

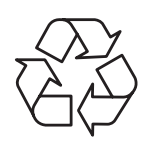

The symbol shown below is on the product or on its packaging, which indicates that this product must not be disposed of with other waste. Instead, the device should be taken to the waste collection centers for activation of the treatment, collection, recycling and disposal procedure.

#### **Déclaration de Conformité aux Directives de l'Union européenne (UE)**

Cet appareil portant la marque CE est conforme aux directives de l'UE suivantes: directive Compatibilité Electromagnétique 2014/30/UE, directive Basse Tension 2014/35/UE, directive 2009/125/CE en matière d'écoconception, la directive RoHS II 2011/65/UE & la déclaration 2015/863.

La conformité à ces directives est évaluée sur la base des normes européennes harmonisées applicables.

## **European Union (EU) CE-Konformitätserklärung**

Dieses Produkte mit CE-Kennzeichnung erfüllen folgenden EURichtlinien:

EMV-Richtlinie 2014/30/EU, Niederspannungsrichtlinie 2014/30/EU, Ökodesign-Richtlinie 2009/125/EC, RoHS-Richtlinie 2011/65/EU erfüllt und die 2015/863 Erklärung.

Die Konformität mit diesen Richtlinien wird unter Verwendung der entsprechenden Standards zurEuropäischen Normierung beurteilt.

#### **CE declaração de conformidade**

Este produto com a marcação CE estão em conformidade com das seguintes Diretivas UE: Diretiva Baixa Tensão 2014/35/EU; Diretiva CEM 2014/30/EU; Diretiva Conceção Ecológica 2009/125/CE; Diretiva RSP 2011/65/UE e a declaração 2015/863.

A conformidade com estas diretivas é verificada utilizando as normas europeias harmonizadas.

### **CE Declaración de conformidad**

Este producto que llevan la marca CE cumplen con las siguientes Directivas de la Unión Europea: Directiva EMC (2014/30/EU), Directiva de bajo voltaje (2014/35/EU), Directiva de Ecodiseño (2009/125/EC), Directiva RoHS (recast) (2011/65/EU) y la Declaración 2015/863. El cumplimiento de estas directivas se evalúa mediante las normas europeas armonizadas.

### **Japan Class 01 Equipment Statement**

安全にご使用いただくために 接地接続は必ず電源プラグを電源につなぐ前に行って下さい。 また、接地接続を外す場合は、必ず電源プラグを電源から切り離してか ら行って下さい。

### **Japan VCCI Class B Statement**

クラス B VCCI 基準について

この装置は、クラス B 情報技術装置です。 この装置は、家庭環境で使用 することを目的としていますが、この装置がラジオやテレビジョン受信 機に近接して使用されると、受信障害を引き起こすことがあります。 取扱説明書に従って正しい取り扱いをして下さい。

VCCI-B

China RoHS Compliance Statement

中国《废弃电器电子产品回收处理管理条例》提示性说明 为了更好地关爱及保护地球,当用户不再需要此产品或产品寿命终 止时,请遵守国家废弃电器电子产品回收处理相关法律法规,将其 交给当地具有国家认可的回收处理资质的厂商讲行回收处理。

环保使用期限

Environment-friendly Use Period

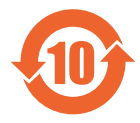

此标识指期限(十年),电子电气产品中含有的有害物质 不会发生外泄或突变、电子电气产品用户正常使用该电子 由气产品不会对环境造成严重 污染或对其人身、财产造 成严重损害的期限。

产品中有害物质的名称及含量:

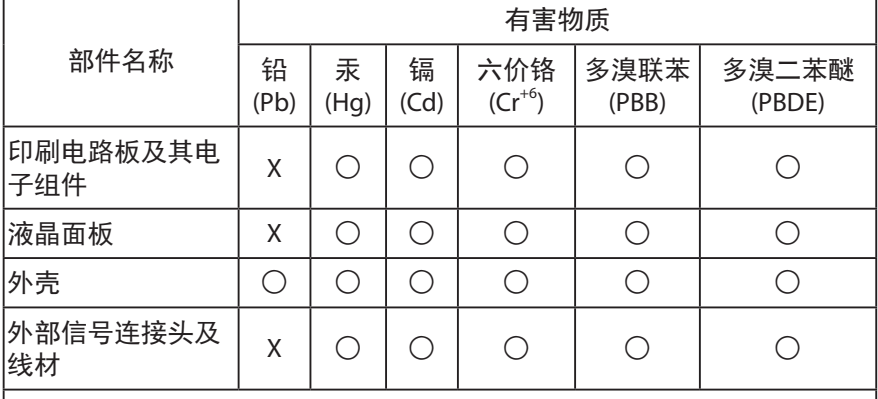

本表格依据 SJ/T 11364 的规定编制。

- ◯: 表示该有害物质在该部件所有均质材料中的含量均在 GB/T 26572 规 定的限量要求以下。
- X : 表示该有害物质至少在该部件的某一均质材料中的含量超出 GB/T 26572 规定的限量要求。

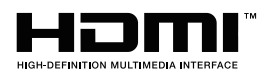

HDMI HDMI 高清晰度多媒体接口以及 HDMI 标志是 HDMI Licensing Administrator, Inc. 在美国和其他国家的商标或注册商标。

### 限用物質含有情況標示聲明書

#### Declaration of the Presence Condition of the Restricted Substances Marking

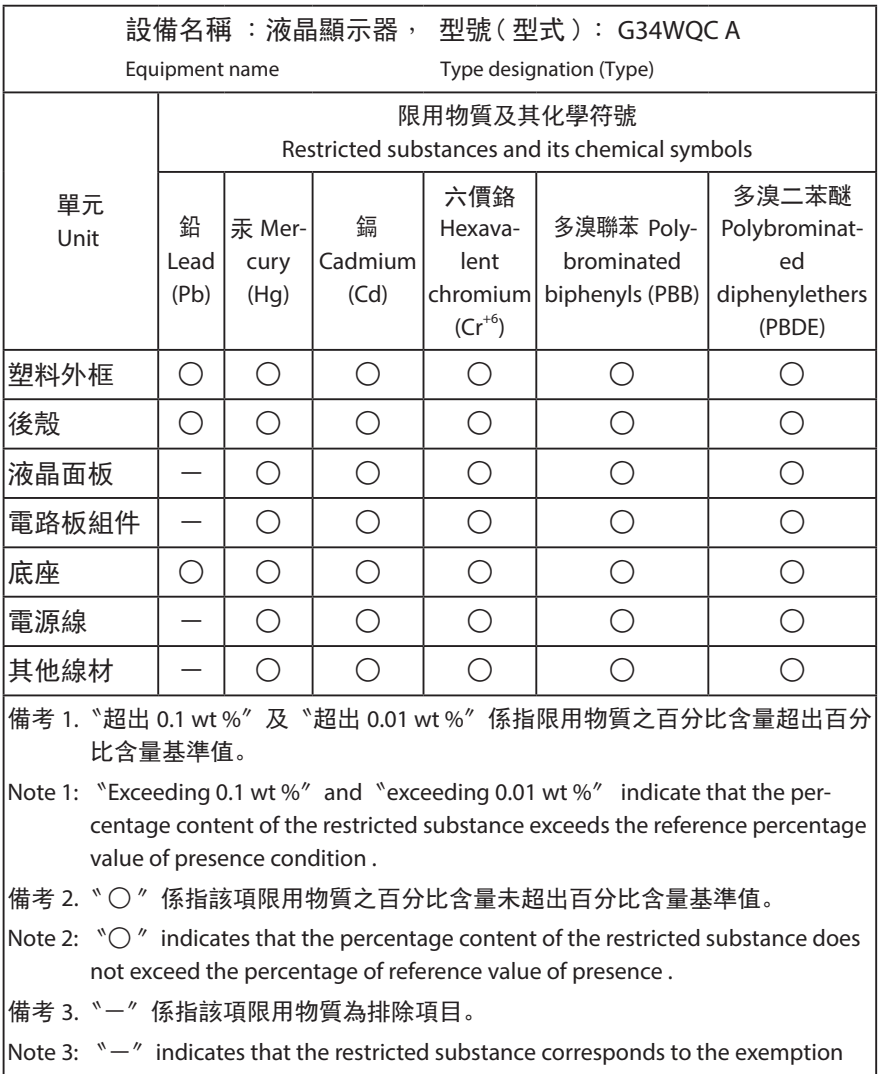

# **Προειδοποιήσεις ασφαλείας**

Διαβάστε τις ακόλουθες προφυλάξεις ασφαλείας πριν χρησιμοποιήσετε την οθόνη.

- Χρησιμοποιείτε μόνο τα εξαρτήματα που παρέχονται με την οθόνη ή αυτά που συνιστώνται από τον κατασκευαστή.
- Κρατήστε την πλαστική σακούλα συσκευασίας για το προϊόν σε μέρος που δεν μπορούν να προσεγγίσουν παιδιά.
- Πριν συνδέσετε την οθόνη στην πρίζα, βεβαιωθείτε ότι η τάση του καλωδίου τροφοδοσίας είναι συμβατή με την προδιαγραφή τροφοδοσίας στη χώρα στην οποία βρίσκεστε.
- Το βύσμα του καλωδίου τροφοδοσίας πρέπει να είναι συνδεδεμένο σε μια σωστά συνδεδεμένη και γειωμένη πρίζα.
- Μην αγγίζετε το καλώδιο με βρεγμένα χέρια καθώς υπάρχει κίνδυνος ηλεκτροπληξίας.
- Τοποθετήστε την οθόνη σε σταθερό σημείο με καλό αερισμό.
- Μην τοποθετείτε την οθόνη κοντά σε πηγές θερμότητας, όπως ηλεκτρικά θερμαντικά σώματα ή άμεσο ηλιακό φως.
- Οι οπές ή τα ανοίγματα στην οθόνη είναι για αερισμό. Μην καλύπτετε ή παρεμποδίζετε τις οπές εξαερισμού με αντικείμενα.
- Μην χρησιμοποιείτε την οθόνη κοντά σε νερό, ροφήματα ή σε όλα τα είδη υγρών. Διαφορετικά, μπορεί να προκληθεί ηλεκτροπληξία ή βλάβη στην οθόνη.
- Βεβαιωθείτε ότι έχετε αποσυνδέσει την οθόνη από την πρίζα πριν τον καθαρισμό.
- Καθώς η επιφάνεια της οθόνης είναι εύκολο να γρατσουνιστεί, αποφύγετε να αγγίζετε την επιφάνεια με σκληρά ή αιχμηρά αντικείμενα.
- Χρησιμοποιήστε ένα μαλακό πανί που δεν αφήνει χνούδι αντί για χαρτομάντιλα για να σκουπίσετε την οθόνη. Μπορείτε να χρησιμοποιήσετε ένα καθαριστικό γυαλιού για να καθαρίσετε την οθόνη, εάν απαιτείται. Ωστόσο, μην ψεκάζετε ποτέ το καθαριστικό απευθείας στην οθόνη.
- Αποσυνδέστε το φις τροφοδοσίας εάν πρόκειται να μην χρησιμοποιήσετε την οθόνη για μεγάλο χρονικό διάστημα.
- Μην επιχειρήσετε να αποσυναρμολογήσετε ή να επισκευάσετε την οθόνη μόνοι σας.

# **ΠΕΡΙΕΧΟΜΕΝΑ**

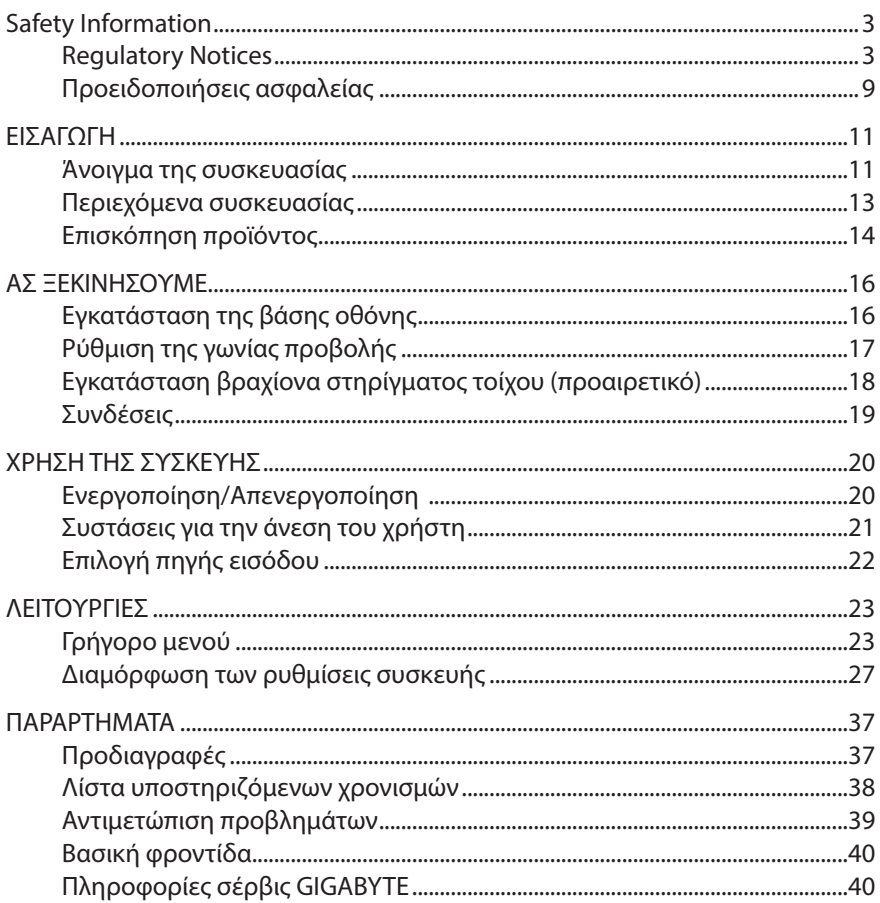

# **ΕΙΣΑΓΩΓΗ**

### **Άνοιγμα της συσκευασίας**

- 1. Ανοίξτε το επάνω κάλυμμα του κιβωτίου συσκευασίας. Στη συνέχεια, παρατηρήστε την ετικέτα αποσυσκευασίας που είναι προσαρτημένη στο εσωτερικό κάλυμμα.
- 2. Αφού βεβαιωθείτε ότι το κιβώτιο έχει τον σωστό προσανατολισμό, τοποθετήστε προσεκτικά το κιβώτιο σε μια σταθερή επιφάνεια.

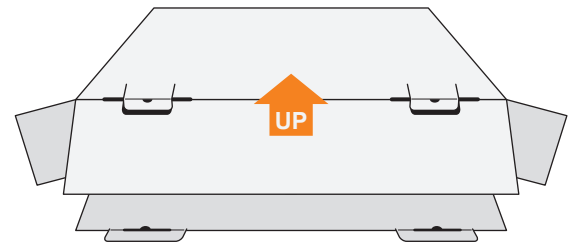

3. Ανοίξτε το εσωτερικό κάλυμμα.

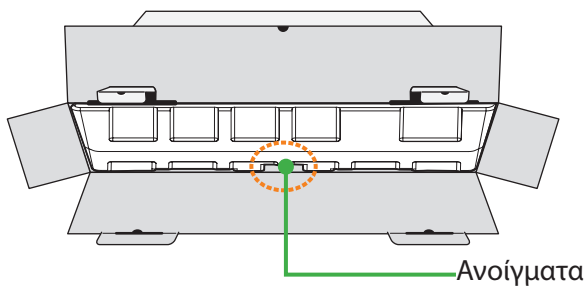

4. Πιάστε το αφρολέξ EPS (από τα ανοίγματα) και τραβήξτε το έξω από το κιβώτιο.

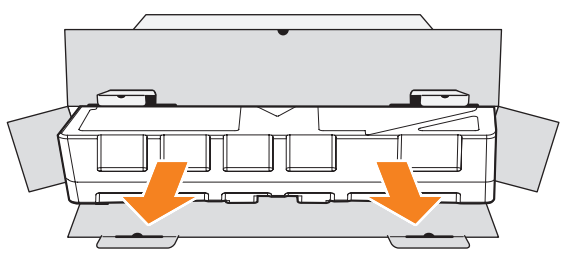

5. Αφαιρέστε τα εξαρτήματα από το επάνω αφρολέξ EPS.

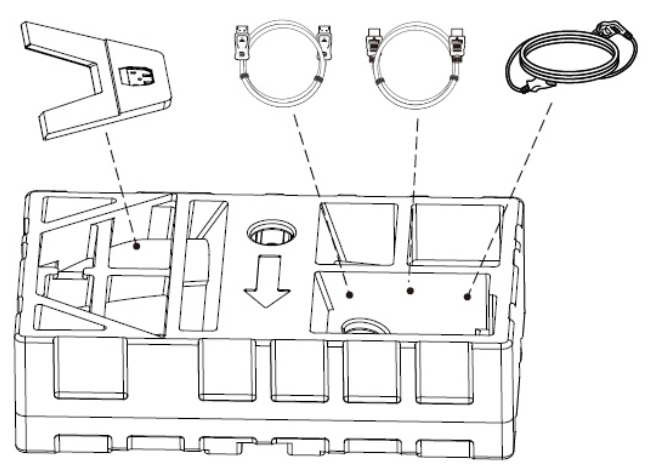

6. Αφαιρέστε το επάνω αφρολέξ EPS. Στη συνέχεια μπορείτε να αφαιρέσετε την οθόνη από το κάτω αφρολέξ EPS.

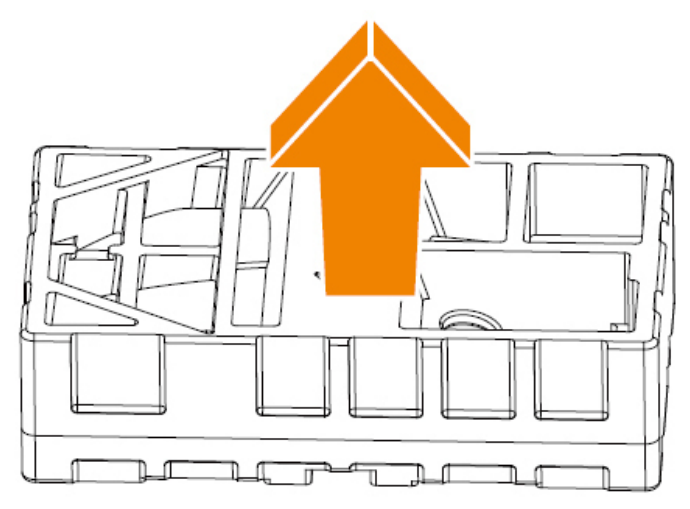

## **Περιεχόμενα συσκευασίας**

Τα παρακάτω στοιχεία συνοδεύουν το κιβώτιο συσκευασίας. Εάν λείπει οποιοδήποτε από αυτά, παρακαλούμε επικοινωνήστε με το κατάστημα λιανικής πώλησης.

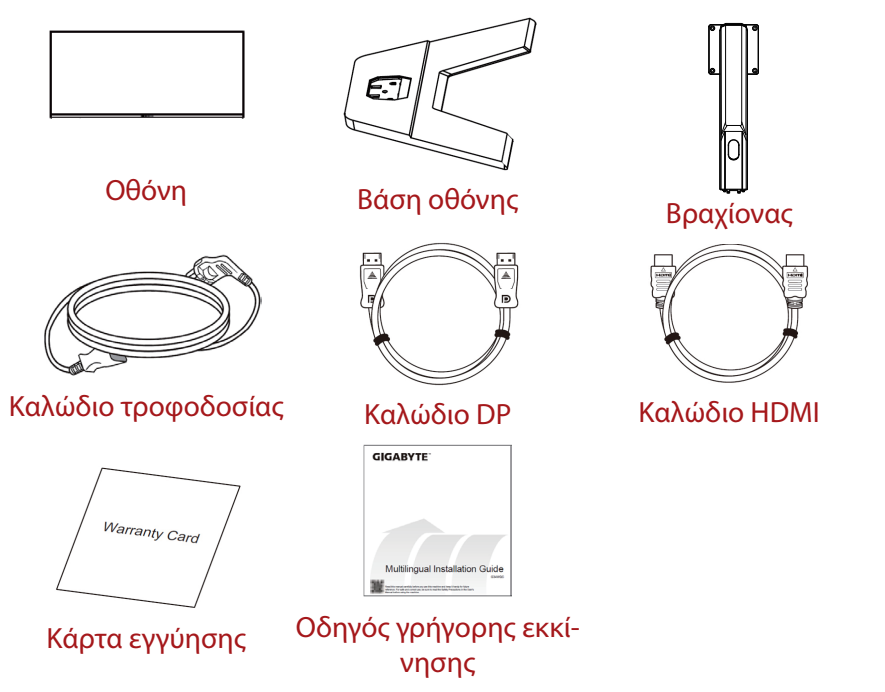

**Σημείωση:** Φυλάξτε το κουτί συσκευασίας και τα υλικά συσκευασίας για μελλοντική μεταφορά της οθόνης.

# **Επισκόπηση προϊόντος**

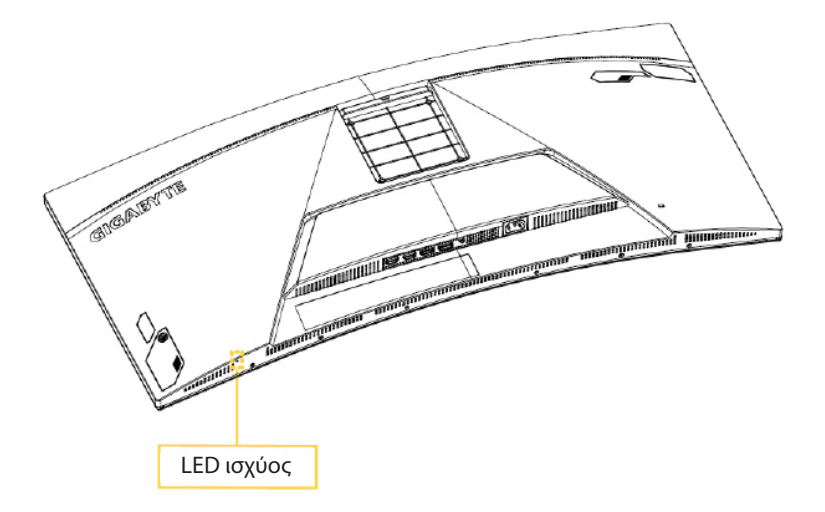

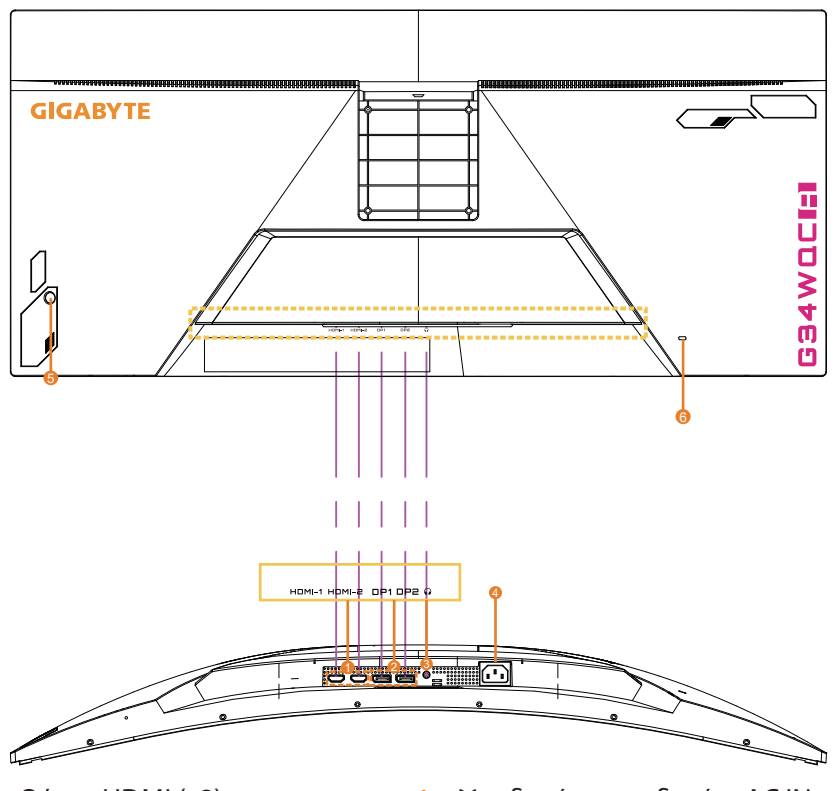

- 1. Θύρες HDMI (x2)
- 2. Θύρα DisplayPort (x2)
- 3. Υποδοχή ακουστικών
- 4. Υποδοχή τροφοδοσίας AC IN
- 5. Κουμπί ελέγχου
- 6. Κλειδαριά τύπου Kensington

# **ΑΣ ΞΕΚΙΝΗΣΟΥΜΕ**

## **Εγκατάσταση της βάσης οθόνης**

- 1. Τοποθετήστε την οθόνη επάνω στο αφρολέξ EPS με την οθόνη στραμμένη προς τα κάτω.
- 2. Ευθυγραμμίστε τη βάση της οθόνης με τους δύο πίρους καθοδήγησης κάτω από τη βάση. Στη συνέχεια, εγκαταστήστε τη βάση στο στήριγμα.

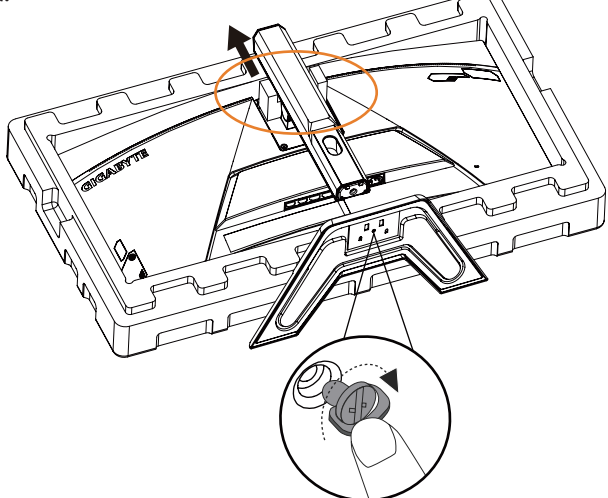

3. Ανασηκώστε την οθόνη σε όρθια θέση και τοποθετήστε την πάνω σε ένα τραπέζι. Το ύψος της οθόνης μπορεί να ρυθμιστεί αφού αφαιρεθούν τα στοιχεία 1 και 2 που απεικονίζονται στην εικόνα.

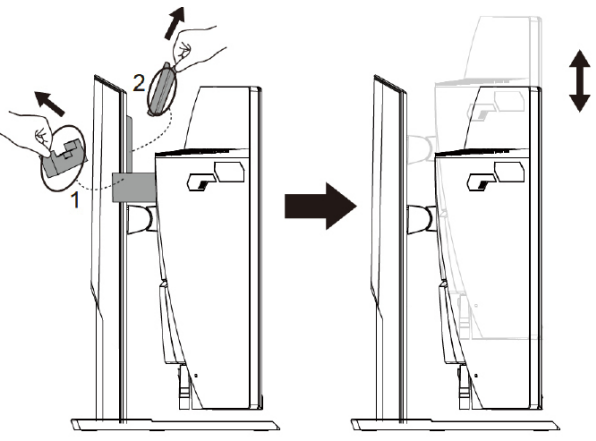

## **Ρύθμιση της γωνίας προβολής**

**Σημείωση:** Κρατήστε τη βάση της οθόνης έτσι ώστε η οθόνη να μην ανασηκώνεται όταν κάνετε τη ρύθμιση.

### **Ρύθμιση της γωνίας κλίσης**

Γείρετε την οθόνη προς τα εμπρός ή προς τα πίσω στην επιθυμητή γωνία θέασης (-5˚ έως 20˚).

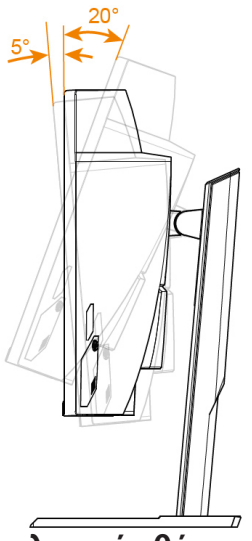

## **Ρύθμιση προσανατολισμού οθόνης**

Σηκώστε την οθόνη στην υψηλότερη θέση (100 mm).

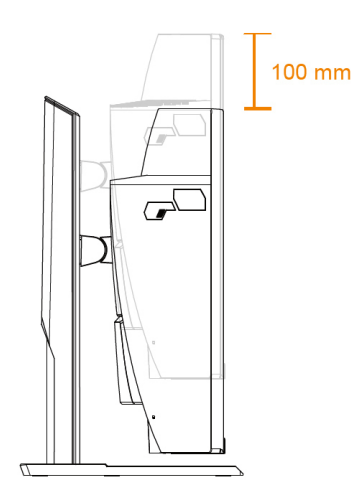

## **Εγκατάσταση βραχίονα στηρίγματος τοίχου (προαιρετικό)**

Χρησιμοποιείτε μόνο το κιτ εντοιχισμού 100 x 100 mm που συνιστάται από τον κατασκευαστή.

- 1. Τοποθετήστε την οθόνη επάνω στο αφρολέξ EPS με την οθόνη στραμμένη προς τα κάτω.
- 2. Σπρώξτε τα κλιπ ασφάλισης προς τα μέσα για να αποσυνδέσετε τη βάση από την οθόνη.

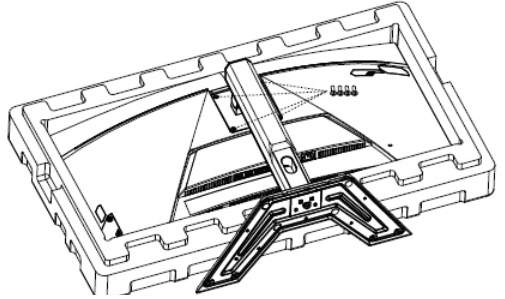

3. Συνδέστε τον βραχίονα τοποθέτησης στις οπές στερέωσης στο πίσω μέρος της οθόνης. Στη συνέχεια, χρησιμοποιήστε τις βίδες για να ασφαλίσετε τον βραχίονα στη θέση του.

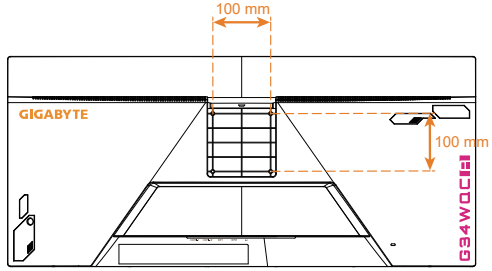

**Σημείωση:** Για να αναρτήσετε την οθόνη στον τοίχο, ανατρέξτε στον οδηγό εγκατάστασης που περιλαμβάνεται στο κιτ εντοιχισμού.

> Η κεφαλή της οθόνης μπορεί να τοποθετηθεί σε τοίχο, περιστροφικό βραχίονα ή βραχίονα άλλου τύπου. Αυτή η οθόνη υποστηρίζει οπές στερέωσης 100 mm που συμμορφώνονται με το βιομηχανικό πρότυπο VESA. Για να εγκαταστήσετε στην οθόνη οποιαδήποτε λύση τρίτου κατασκευαστή, απαιτούνται τέσσερις βίδες φ4 mm με βήμα 0,7 mm και μήκος 10 mm. Εάν χρησιμοποιηθούν μεγαλύτερες βίδες, μπορεί να προκληθεί βλάβη στην οθόνη. Ελέγξτε αν ο βραχίονας που παρέχεται από τον κατασκευαστή συμμορφώνεται με το πρότυπο VESA και είναι σε θέση να υποστηρίξει το βάρος της οθόνης. Για να διασφαλίσετε βέλτιστη απόδοση, χρησιμοποιήστε το καλώδιο τροφοδοσίας και το καλώδιο βίντεο που παρέχονται με την οθόνη.

## **Συνδέσεις**

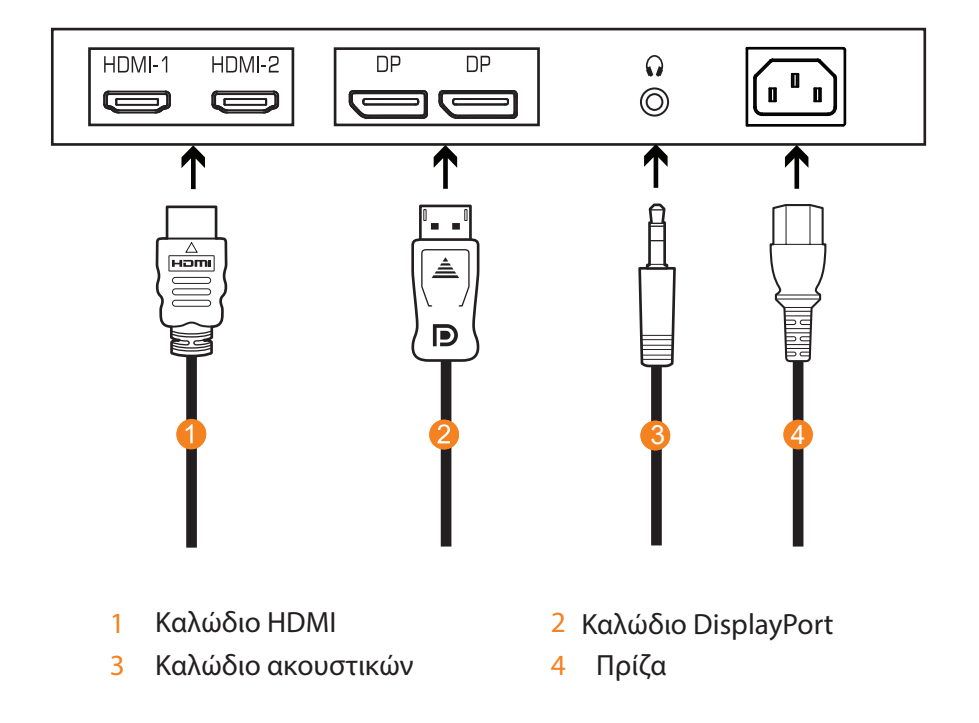

# **ΧΡΗΣΗ ΤΗΣ ΣΥΣΚΕΥΗΣ**

## **Ενεργοποίηση/Απενεργοποίηση**

### **Ενεργοποίηση**

- 1. Συνδέστε το ένα άκρο του καλωδίου τροφοδοσίας σε μια υποδοχή τροφοδοσίας της οθόνης.
- 2. Πατήστε το κουμπί **Control (ελέγχου)** για να ενεργοποιήσετε την οθόνη. Το LED τροφοδοσίας θα ανάψει με λευκό χρώμα, υποδεικνύοντας ότι η οθόνη είναι έτοιμη για χρήση.

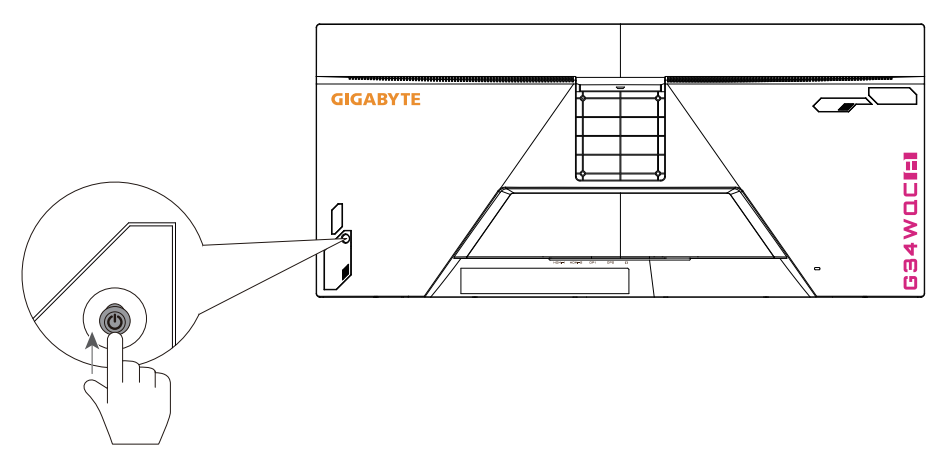

**Σημείωση:** Εάν το LED τροφοδοσίας δεν ανάψει ακόμη και μετά την ενεργοποίηση της οθόνης, ελέγξτε τις ρυθμίσεις LED στο μενού Settings (Ρυθμίσεις). Ανατρέξτε στην ενότητα σελίδα 34.

### **Απενεργοποίηση**

Πατήστε παρατεταμένα το κουμπί **Control (ελέγχου)** για 2 δευτερόλεπτα για να απενεργοποιήσετε την οθόνη.

**Σημείωση:** Όταν εμφανίζεται στην οθόνη το μενού Main (Κύριο), μπορείτε επίσης να απενεργοποιήσετε την οθόνη μετακινώντας το κουμπί **Control (ελέγχου)** προς τα κάτω ((Ο). Ανατρέξτε στην ενότητα σελίδα 25.

## **Συστάσεις για την άνεση του χρήστη**

Ακολουθούν μερικές συμβουλές για την άνετη προβολή της οθόνης σας:

- Οι βέλτιστες αποστάσεις προβολής για οθόνες κυμαίνονται από περίπου 510 έως 760 mm (20 "έως 30").
- Μια γενική κατευθυντήρια γραμμή είναι η τοποθέτηση της οθόνης έτσι ώστε η κορυφή της οθόνης να βρίσκεται στο ύψος των ματιών ή λίγο κάτω από το ύψος των ματιών σας όταν κάθεστε άνετα.
- Χρησιμοποιήστε επαρκή φωτισμό για τον τύπο εργασίας που εκτελείτε.
- Κάντε τακτικά και συχνά διαλείμματα (τουλάχιστον για 10 λεπτά) κάθε μισή ώρα.
- Φροντίστε να κοιτάτε περιοδικά μακριά από την οθόνη σας και να εστιάζετε σε ένα μακρινό αντικείμενο για τουλάχιστον 20 δευτερόλεπτα κατά τη διάρκεια των διαλειμμάτων.
- Οι ασκήσεις των ματιών μπορούν να συμβάλλουν στη μείωση της καταπόνησής τους. Επαναλάβετε αυτές τις ασκήσεις συχνά: (1) Κοιτάξτε πάνω και κάτω (2) περιστρέψτε αργά τα μάτια σας (3) μετακινήστε τα μάτια σας διαγώνια.

## **Επιλογή πηγής εισόδου**

- 1. Μετακινήστε το κουμπί **Control (ελέγχου)** προς τα δεξιά ( $\hat{ }$ ) για να μπείτε στο μενού Input (Είσοδος).
- 2. Μετακινήστε το κουμπί **Control (ελέγχου)** προς τα πάνω/κάτω ( ) για να επιλέξετε την επιθυμητή πηγή εισόδου. Στη συνέχεια, πατήστε το κουμπί **Control (ελέγχου)** για επιβεβαίωση.

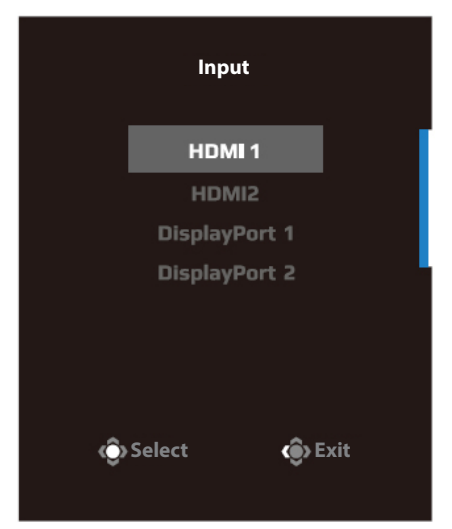

# **ΛΕΙΤΟΥΡΓΙΕΣ**

## **Γρήγορο μενού**

Πλήκτρο συντόμευσης

Από προεπιλογή, το κουμπί **Control (ελέγχου)** έχει αντιστοιχιστεί με τη συγκεκριμένη λειτουργία.

**Σημείωση:** Για να αλλάξετε τη λειτουργία πλήκτρων συντόμευσης, ανατρέξτε στην ενότητα «Γρήγορη εναλλαγή» στοσελίδα 34.

Για να αποκτήσετε πρόσβαση στη λειτουργία πλήκτρων συντόμευσης, κάντε τα εξής:

- Μετακινήστε το κουμπί **Control (ελέγχου)**προς τα πάνω ( ) για να μπείτε στο μενού Black Equalizer (Ισοσταθμιστής μαύρου).
	- Μετακινήσ τε το κουμπί **Control (ελέγχου)** προς τα πάνω/κάτω ( $\hat{\bullet}$ ) για να προσαρμόσετε τη ρύθμιση και πατήστε το κουμπί **Control (ελέγχου)** για επιβεβαίωση.

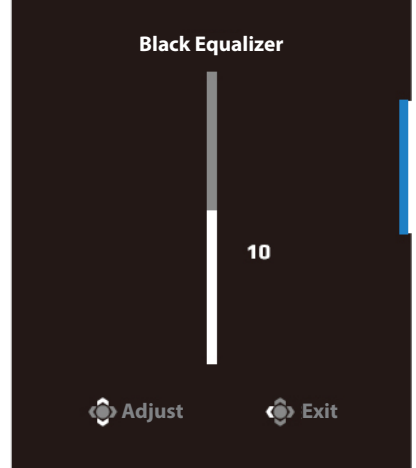

**Μετακινήστε το κουμπί Control (ελέγχου)** προς τα κάτω ((Ο) για να μπείτε στο μενού Picture Mode (Λειτουργία εικόνας).

 Μετακινήσ τε το κουμπί **Control (ελέγχου)** προς τα πάνω/κάτω (< $\hat{\bullet}$  ) για να επιλέξετε την επιθυμητή επιλογή και πατήστε το κουμπί **Control (ελέγχου)** για επιβεβαίωση.

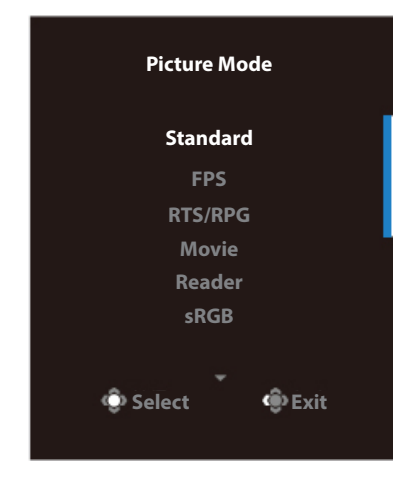

• Μετακινήστε το κουμπί **Control (ελέγχου)** προς τα αριστερά ( $\hat{\bullet}$ ) για να μπείτε στο μενού Volume (Ένταση).

 Μετακινήσ τε το κουμπί **Control (ελέγχου)** προς τα πάνω/κάτω ( < ) για να ρυθμίσετε την ένταση του ήχου των ακουστικών και πατήστε το κουμπί **Control (ελέγχου)** για επιβεβαίωση.

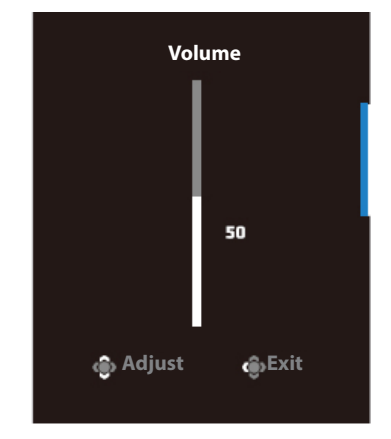

Μετακινήστε το κουμπί **Control (ελέγχου)** προς τα δεξιά ((<sup>3</sup>) για να μπείτε στο μενού Input (Είσοδος). Ανατρέξτε στην ενότητα «Επιλογή πηγής εισόδου».

**Σημείωση:** Για να κλείσετε το μενού, μετακινήστε το κουμπί **Control (ελέγχου)** προς τα αριστερά ( $\hat{\bullet}$ ).

## **Οδηγός κουμπιών ρυθμιζόμενης λειτουργίας**

Πατήστε το κουμπί **Control (ελέγχου)** για να εμφανίσετε το μενού Main (Κύριο).

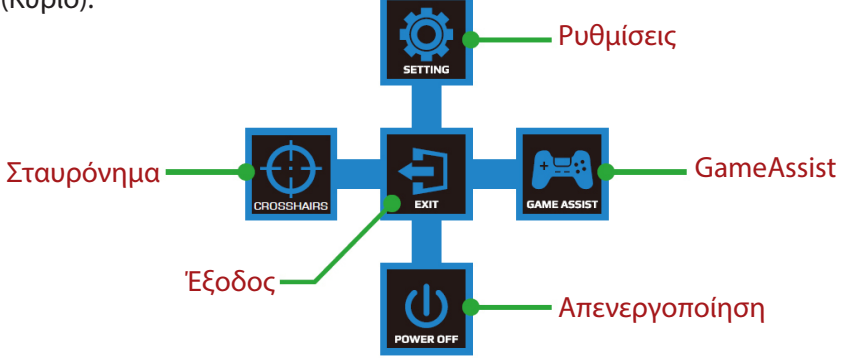

Στη συνέχεια, χρησιμοποιήστε το κουμπί **Control (ελέγχου)** για να επιλέξετε την επιθυμητή λειτουργία και να διαμορφώσετε τις σχετικές ρυθμίσεις.

#### GameAssist

Όταν εμφανίζεται το μενού Main (Κύριο) στην οθόνη, μετακινήστε το κουμπί **Control (ελέγχου)** δεξιά ( () ια να μπείτε στο μενού GameAssist.

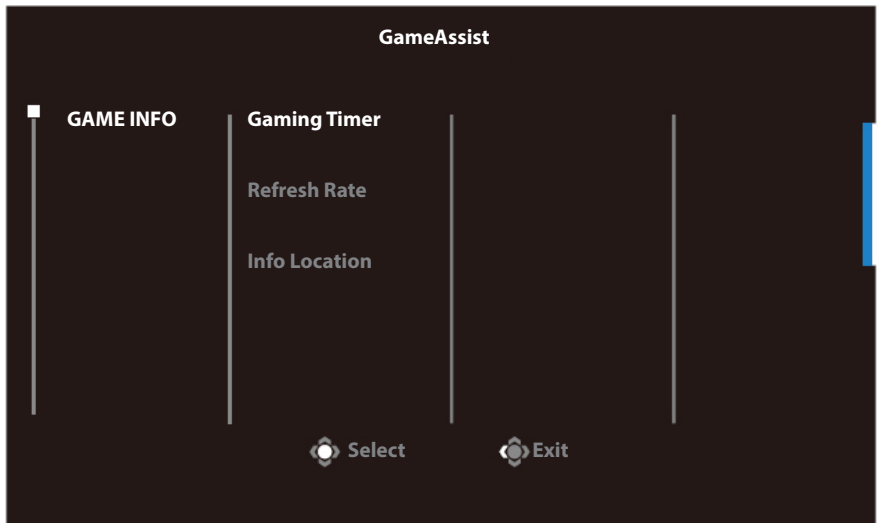

- **Πληροφορίες παιχνιδιού:** Διαμορφώστε τις ρυθμίσεις που σχετίζονται με τις βολές πρώτου προσώπου.
	- √ Επιλέξτε Gaming Timer (Χρονοδιακόπτης παιχνιδιού) για να επιλέξετε τη λειτουργία χρονομέτρησης αντίστροφης μέτρησης. Για να απενεργοποιήσετε αυτή τη λειτουργία, θέστε τη ρύθμιση σε OFF (Ανεργ.).
	- √ Επιλέξτε Refresh Rate (Ρυθμός ανανέωσης)για να ενεργοποιήσετε/ απενεργοποιήσετε τον ρυθμό ανανέωσης σε πραγματικό χρόνο.
	- √ Επιλέξτε Info Location (Πληροφορίες τοποθεσίας) για να καθορίσετε τη θέση των πληροφοριών που θα εμφανίζονται στην οθόνη.

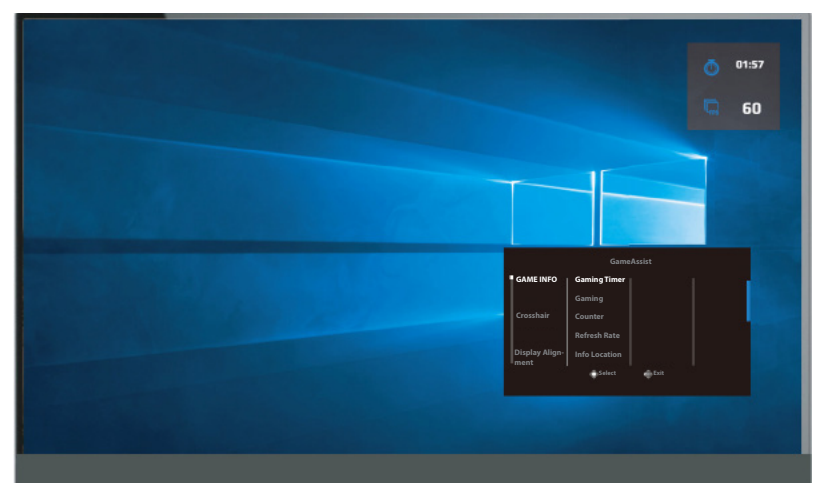

• **Crosshair (Σταυρόνημα):** Επιλέξτε τον επιθυμητό τύπο σταυρονήματος για να ταιριάζει στο περιβάλλον παιχνιδιού σας. Κάνει τον στόχο πολύ πιο εύκολο.

## **Διαμόρφωση των ρυθμίσεις συσκευής**

Όταν εμφανιστεί το μενού Main (Κύριο) στην οθόνη, μετακινήστε το κουμπί **Control (ελέγχου)** προς τα επάνω (( $\diamondsuit$ ) για να εισέλθετε στο μενού Settings (Ρυθμίσεις).

**Σημείωση:** Χρησιμοποιήστε το κουμπί **Control (ελέγχου)** για να περιηγηθείτε στο μενού και να κάνετε ρυθμίσεις.

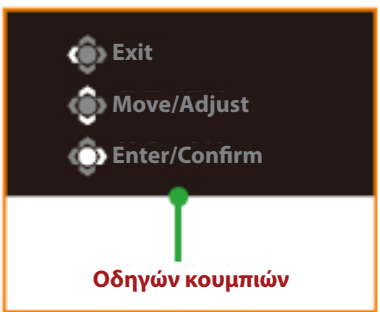

## **Gaming (Παιχνίδι)**

Διαμορφώστε τις ρυθμίσεις που σχετίζονται με το παιχνίδι.

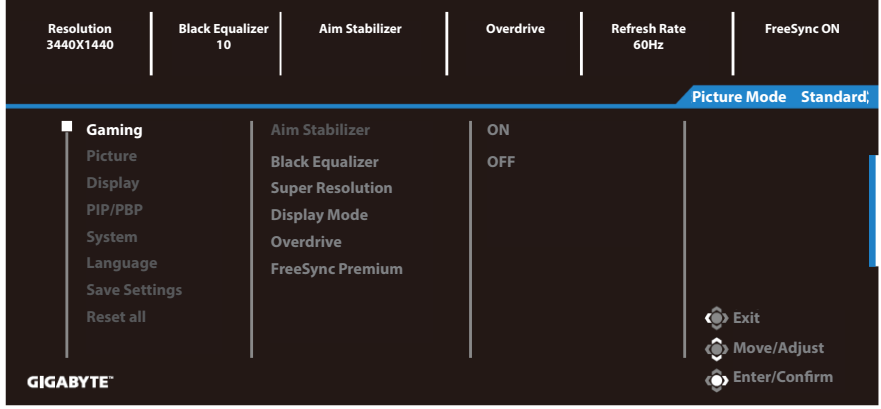

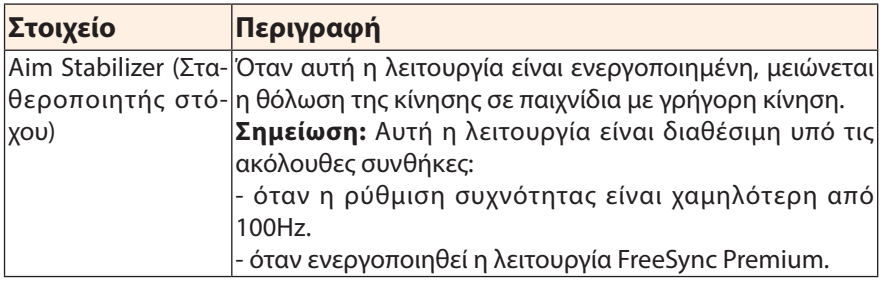

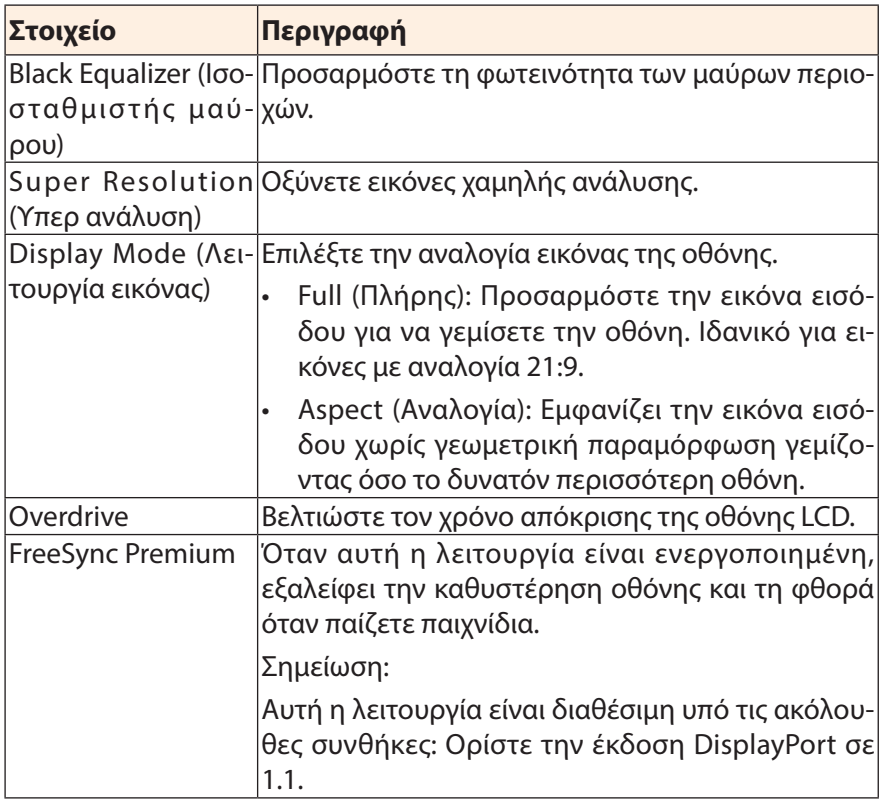

## **Picture (Εικόνα)**

Διαμορφώστε τις ρυθμίσεις που σχετίζονται με την εικόνα.

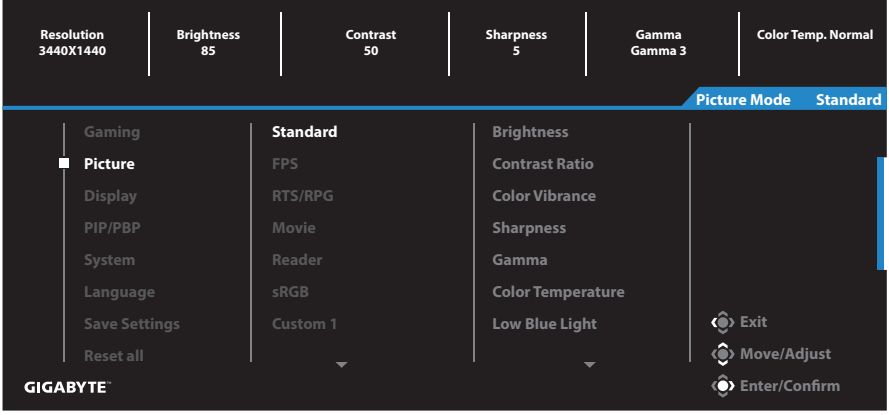

Επιλέξτε τη λειτουργία προεπιλεγμένης εικόνας.

- Standard (Τυπικό): Για την επεξεργασία εγγράφων ή ιστοσελίδων περιήγησης.
- FPS: Για αναπαραγωγή παιχνιδιών FPS (βολές πρώτου προσώπου).
- RTS/RPG: Για την αναπαραγωγή παιχνιδιών RTS (Στρατηγική σε πραγματικό χρόνο) ή RPG (Παιχνίδι ρόλων).
- Movie (Ταινία): Για την παρακολούθηση ταινιών.
- Reader (Πρόγραμμα ανάγνωσης): Για την προβολή εγγράφων.
- sRGB: Για την προβολή φωτογραφιών και γραφικών στον υπολογιστή.
- Custom 1 (Προσαρμοσμένο 3): Προσαρμοσμένες ρυθμίσεις λειτουργίας εικόνας.
- Custom 2 (Προσαρμοσμένο 3): Προσαρμοσμένες ρυθμίσεις λειτουργίας εικόνας.
- Custom 3 (Προσαρμοσμένο 3): Προσαρμοσμένες ρυθμίσεις λειτουργίας εικόνας.

Στη συνέχεια, μπορείτε να διαμορφώσετε τις ακόλουθες ρυθμίσεις εικόνας.

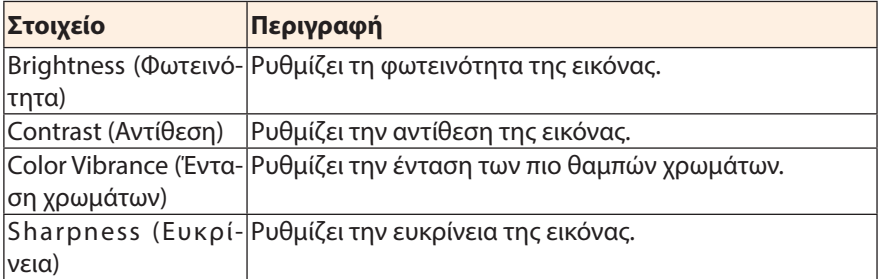

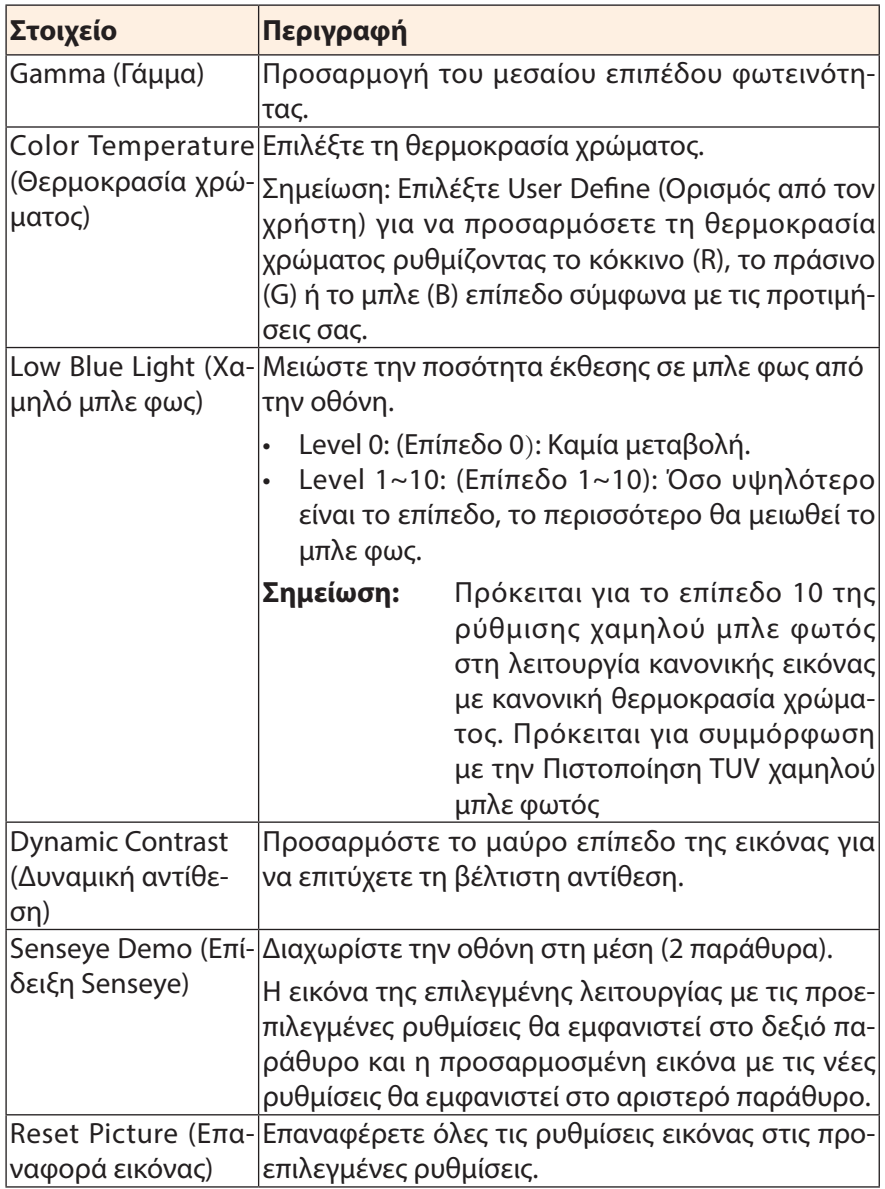

## **Display (Οθόνη)**

Διαμορφώστε τις ρυθμίσεις που σχετίζονται με την οθόνη.

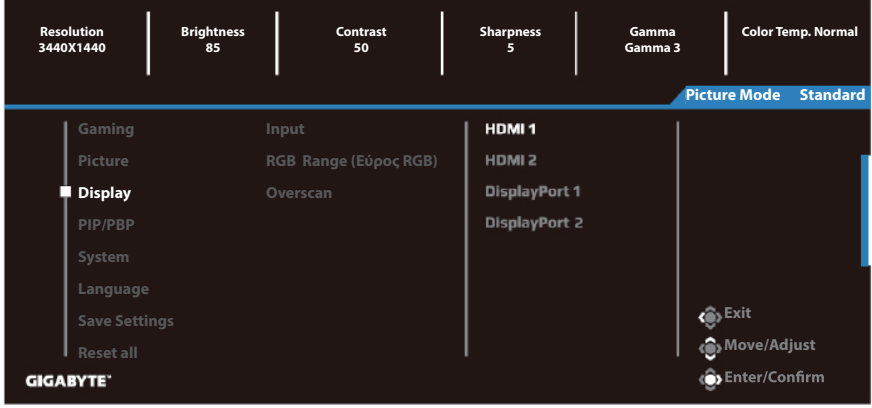

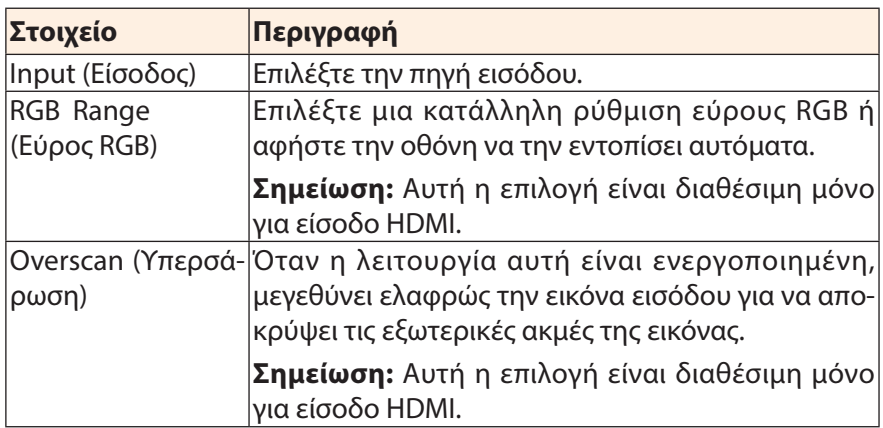

## **PIP/PBP**

Διαμορφώστε τις ρυθμίσεις που σχετίζονται με τις πολλαπλές εικόνες.

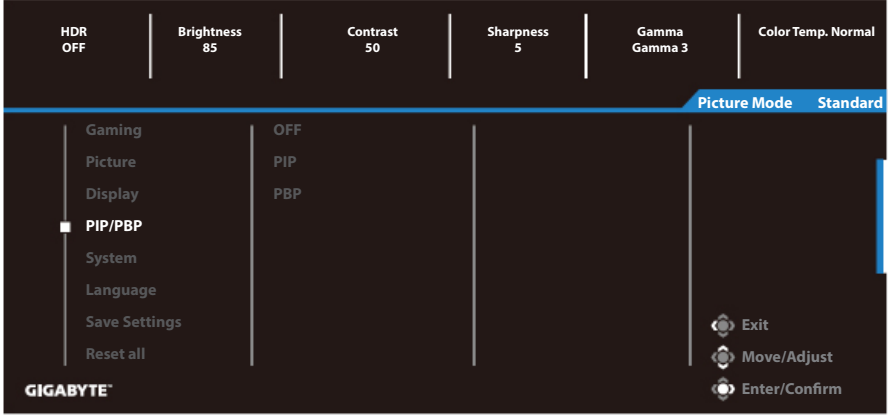

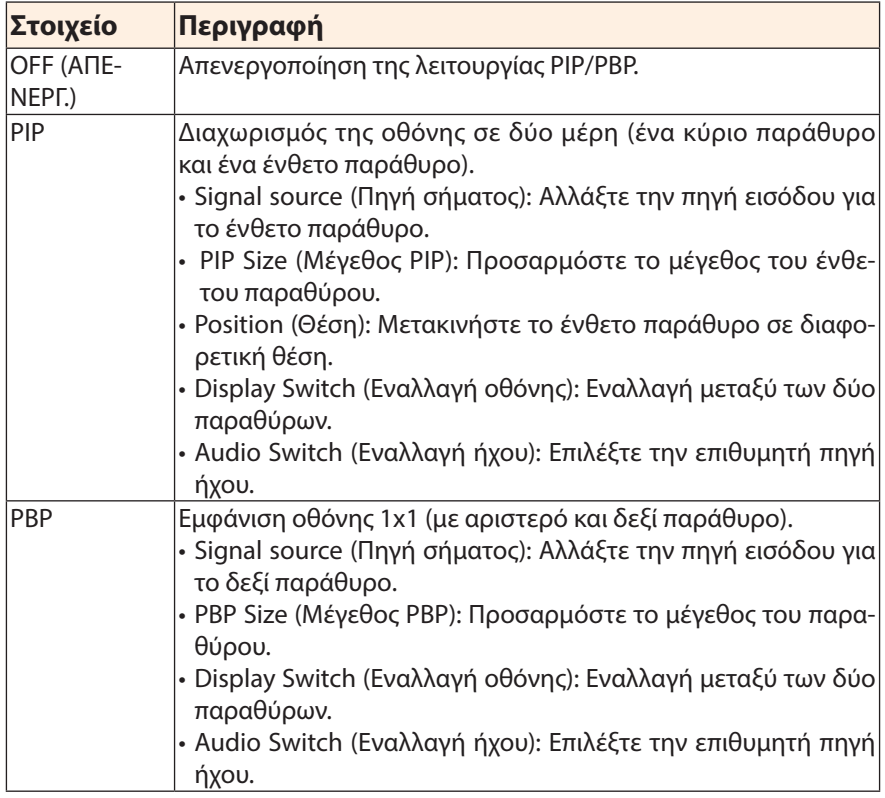

**Σημείωση:** Το PIP/PBP δεν είναι συμβατό με λειτουργίες HDR και FreeSync.

# **System (Σύστημα)**

#### Διαμορφώστε τις ρυθμίσεις συστήματος.

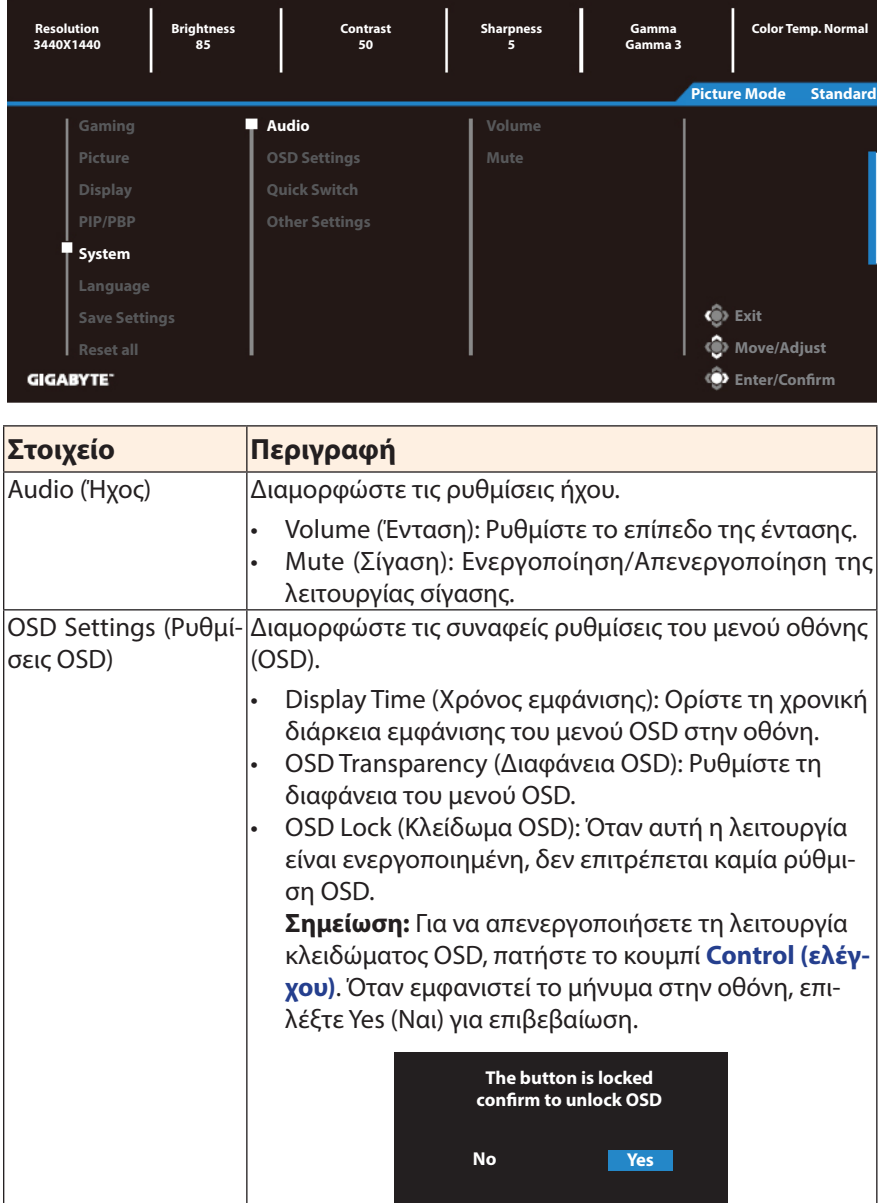

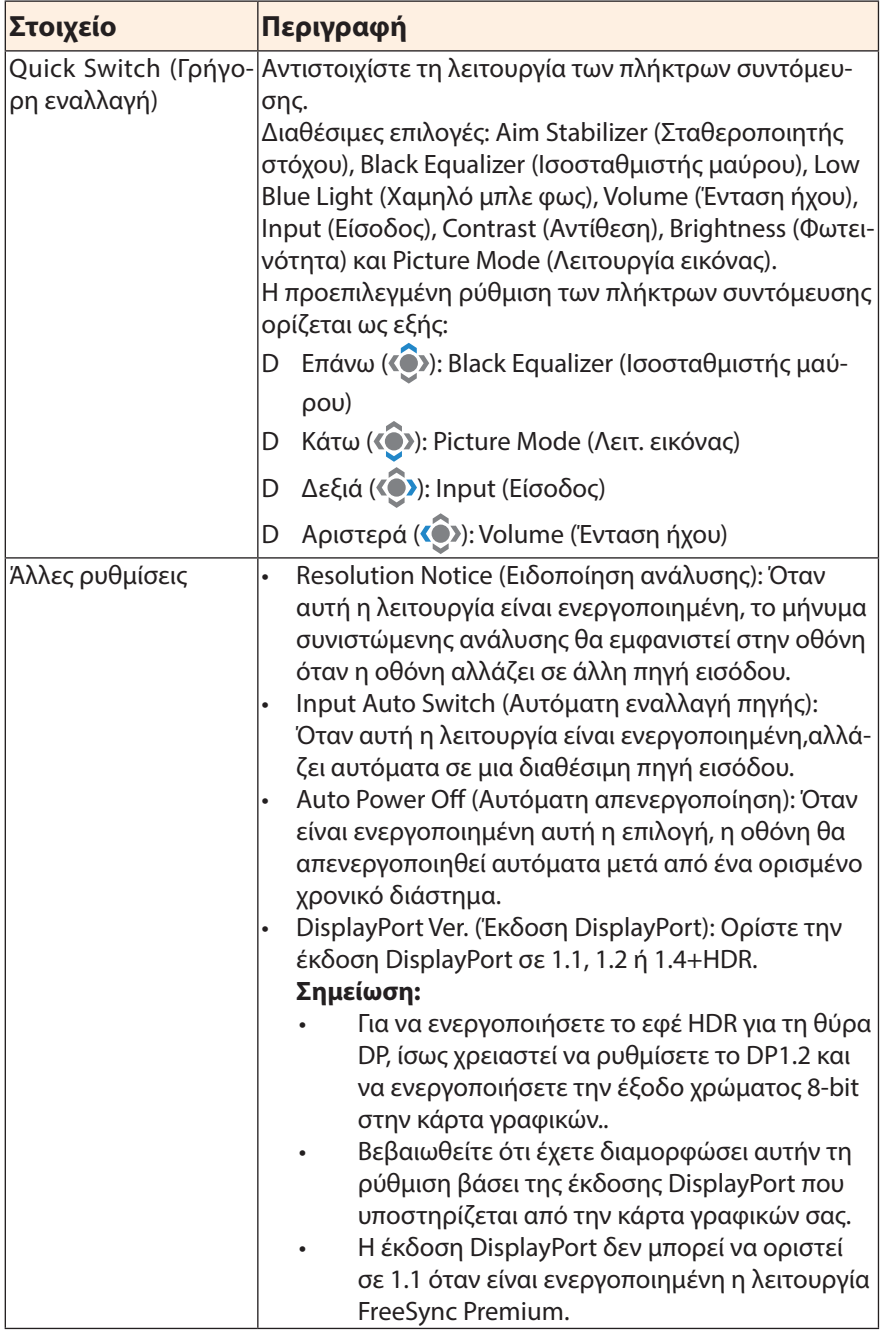

# **Language (Γλώσσα)**

Ρυθμίσεις σχετικά με τη γλώσσα

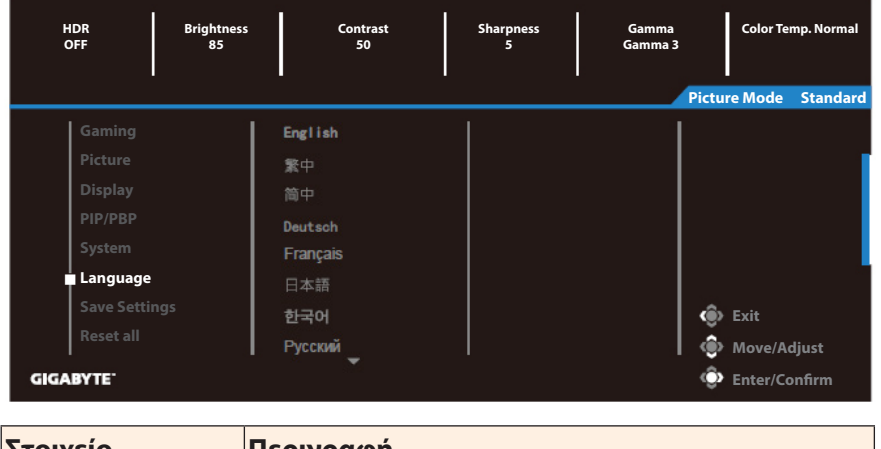

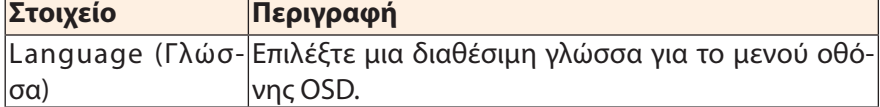

## **Αποθήκευση ρυθμίσεων**

Ορίστε τις εξατομικευμένες διαμορφώσεις OSD για τη ρύθμιση1, ρύθμιση2, ή ρύθμιση3.

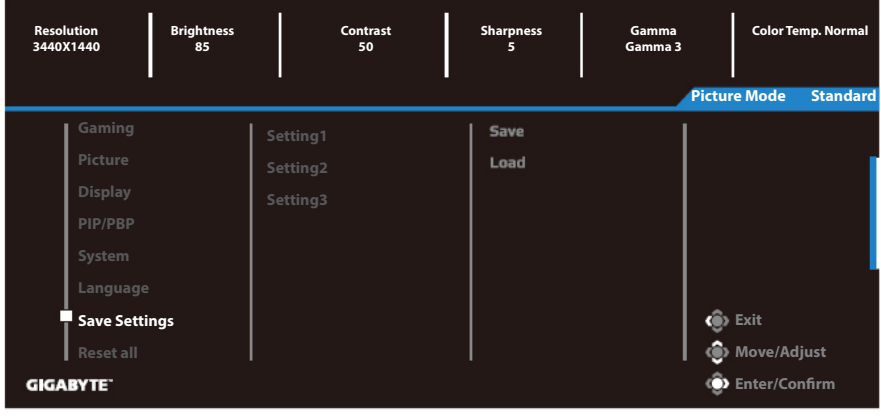

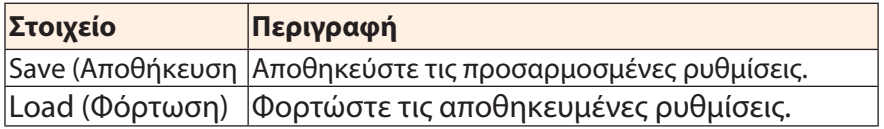

## **Reset All (Επαναφορά όλων)**

Πραγματοποιήστε επαναφορά της οθόνης στις προεπιλεγμένες ρυθμίσεις.

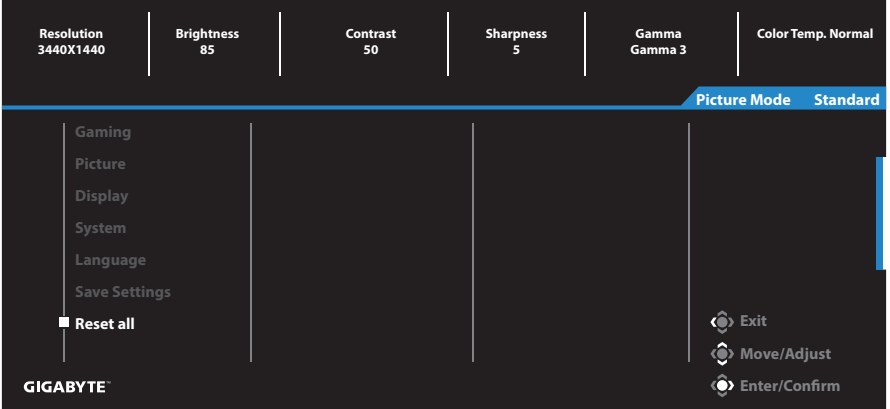

# **ΠΑΡΑΡΤΗΜΑΤΑ**

# **Προδιαγραφές**

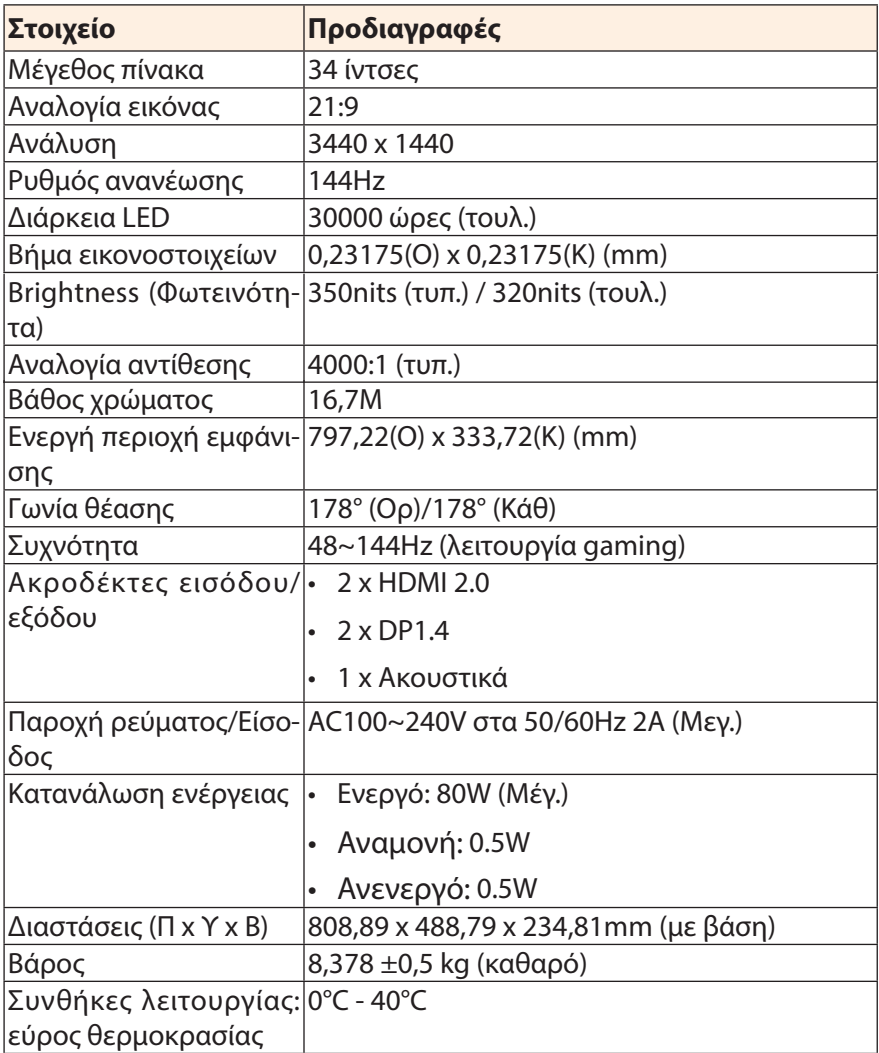

**Σημείωση:** Οι προδιαγραφές υπόκεινται σε αλλαγές χωρίς προειδοποίηση.

# **Λίστα υποστηριζόμενων χρονισμών**

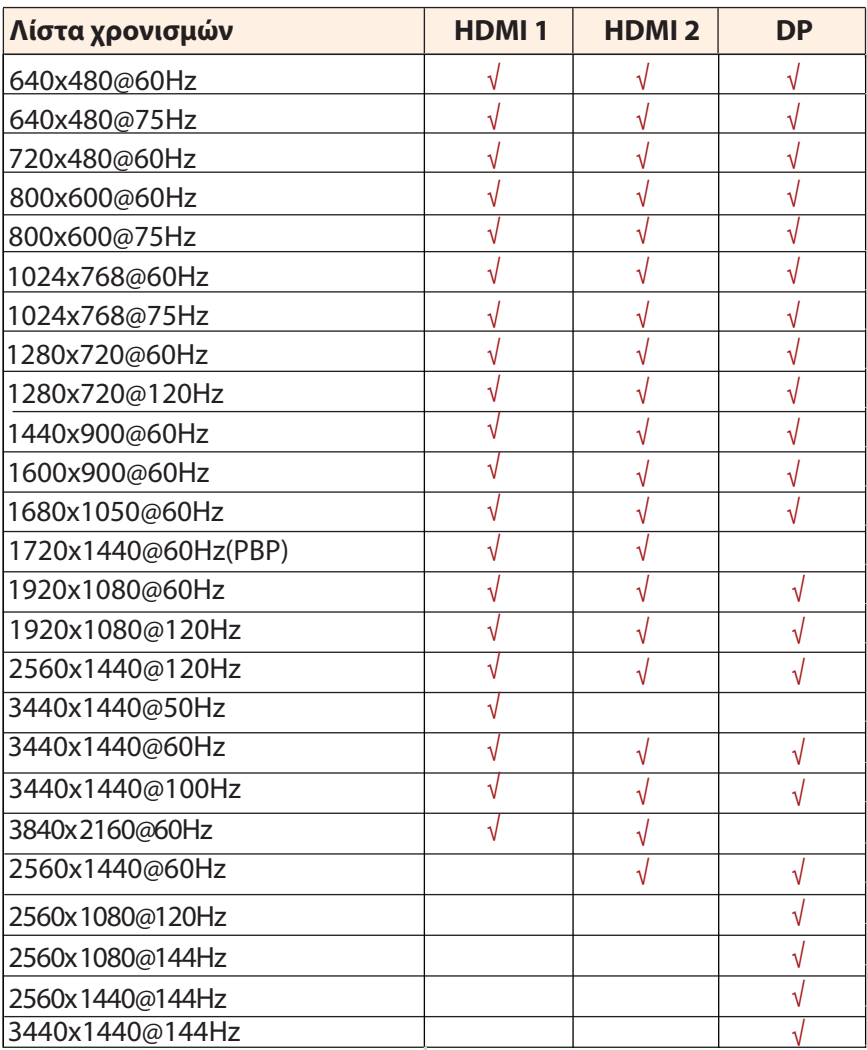

## **Αντιμετώπιση προβλημάτων**

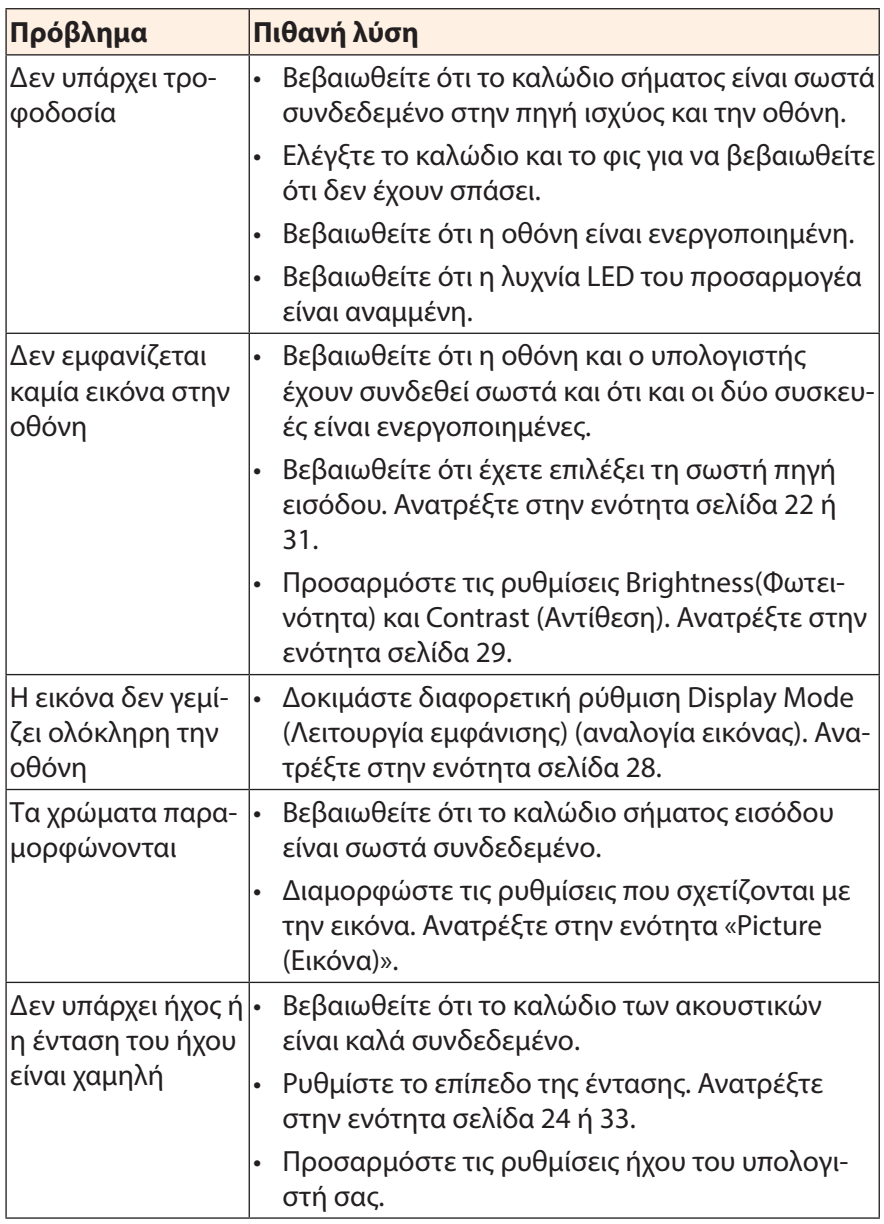

**Σημείωση:** Αν το πρόβλημα συνεχίσει να υφίσταται, ελάτε σε επαφή με την εξυπηρέτηση πελατών μας για περαιτέρω βοήθεια.

## **Βασική φροντίδα**

Όταν η οθόνη είναι βρώμικη, κάντε τα παρακάτω για να καθαρίσετε την οθόνη:

- Σκουπίστε την οθόνη με το μαλακό πανί που δεν αφήνει χνούδι για να αφαιρέσετε τυχόν υπολείμματα σκόνης.
- Ψεκάστε ή εφαρμόστε το υγρό καθαρισμού σε ένα μαλακό πανί. Στη συνέχεια, σκουπίστε απαλά την οθόνη με το νωπό πανί.

#### **Σημείωση:**

- Βεβαιωθείτε ότι το ύφασμα είναι νωπό, αλλά όχι υγρό.
- Κατά το σκούπισμα, αποφύγετε την υπερβολική πίεση στην οθόνη.
- Όξινα ή λειαντικά καθαριστικά μπορεί να καταστρέψουν την οθόνη.

# **Πληροφορίες σέρβις GIGABYTE**

Περισσότερες πληροφορίες σχετικά με σέρβις, επισκεφθείτε την επίσημη ιστοσελίδα της GIGABYTE: https://www.gigabyte.com/